# **Schriften und Schriftauswahl**

# **Erste Orientierung: Antiqua und Grotesk**

 Augenfälligstes Unterscheidungsmerkmal bei den normalen Schriften sind sicherlich die kleinen Strichen an den Füßen und sonstigen Ecken der Buchstaben, die Serifen. Schriften mit Serifen (wie etwa die Times Roman) bezeichnet man oft als Antiqua-Schriften, serifenlose Schriften (wie die Arial) als Grotesk-Schriften. Daneben gibt es dann noch Handschriften, dekorative und gebrochene Schriften.

Die verschiedenen Variationen einer Schrift (*kursiv*, **fett**, ...) – die *Schriftschnitte* – werden weiter unten behandelt.

**Antiquaschriften** zeichnen sich durch eine gute Lesbarkeit aus. Das Auge wird "geführt" durch die imaginäre Grundlinie, die die unteren Serifen bilden. Man verwendet sie deshalb oft als "Brot schrift" für den Fließtext in Romanen oder anderen textlastigenPublikationen. In großen Schriftgeraden wirken sie aber klobig

**Groteskschriften** haben keine Serifen, sie wirken sachlicher, teilweise konstruiert. Sie werden für Überschriften, Bildlegenden oder kleinere Textmengen gerne benutzt. Für Anweisungen auf Arbeitsblättern, die zum Innehalten und Überlegen dienen sollen, wäre eine "Schnellleseschrift" wie die Times unangemessen. Ebenso wirken Geschäftsbriefe in einer Groteskschrift sachlicher.

Dass diese Unterscheidung nur grob ist, erkennt man an den folgenden Beispielen (in 72pt)

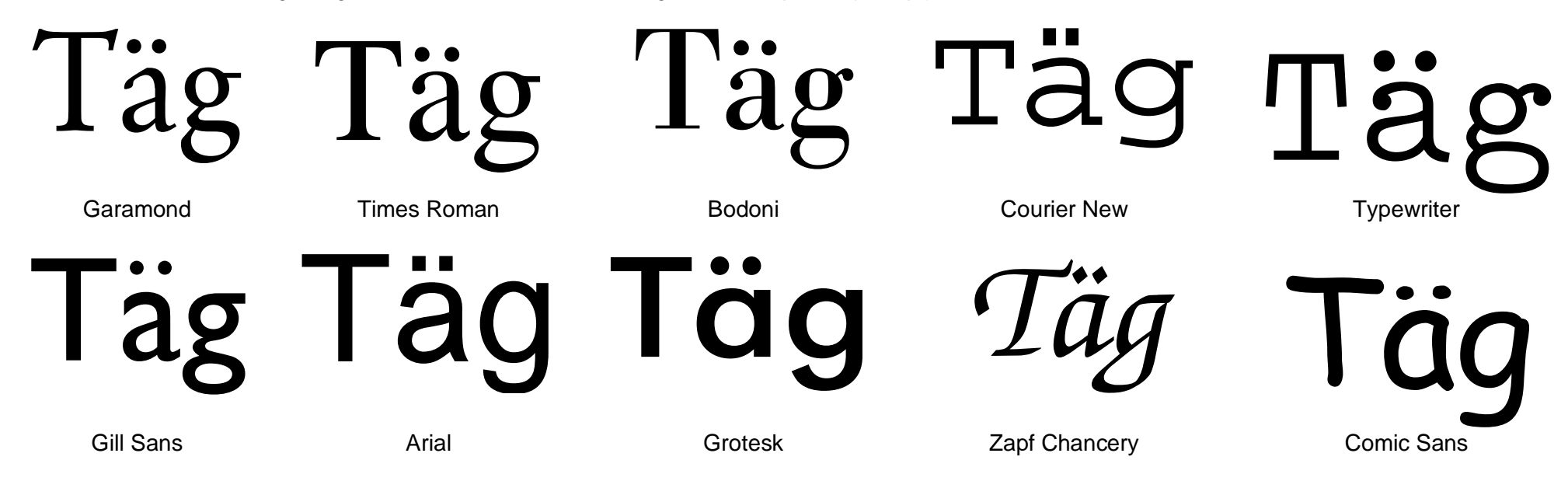

**Achtung**: Nicht jede dieser Schriften ist als Schrift für längere Texte geeignet – also bitte nicht gleich hier eine Lieblingsschrift aussuchen und in Zukunftalles in dieser Schrift schreiben! Erläuterungen folgen …

# Schriftklassifikation nach DIN 16 518

Historisch orientiert und genauer als das eben vorgestellte grobe Raster ist die Klassifikation nach DIN 16 518.

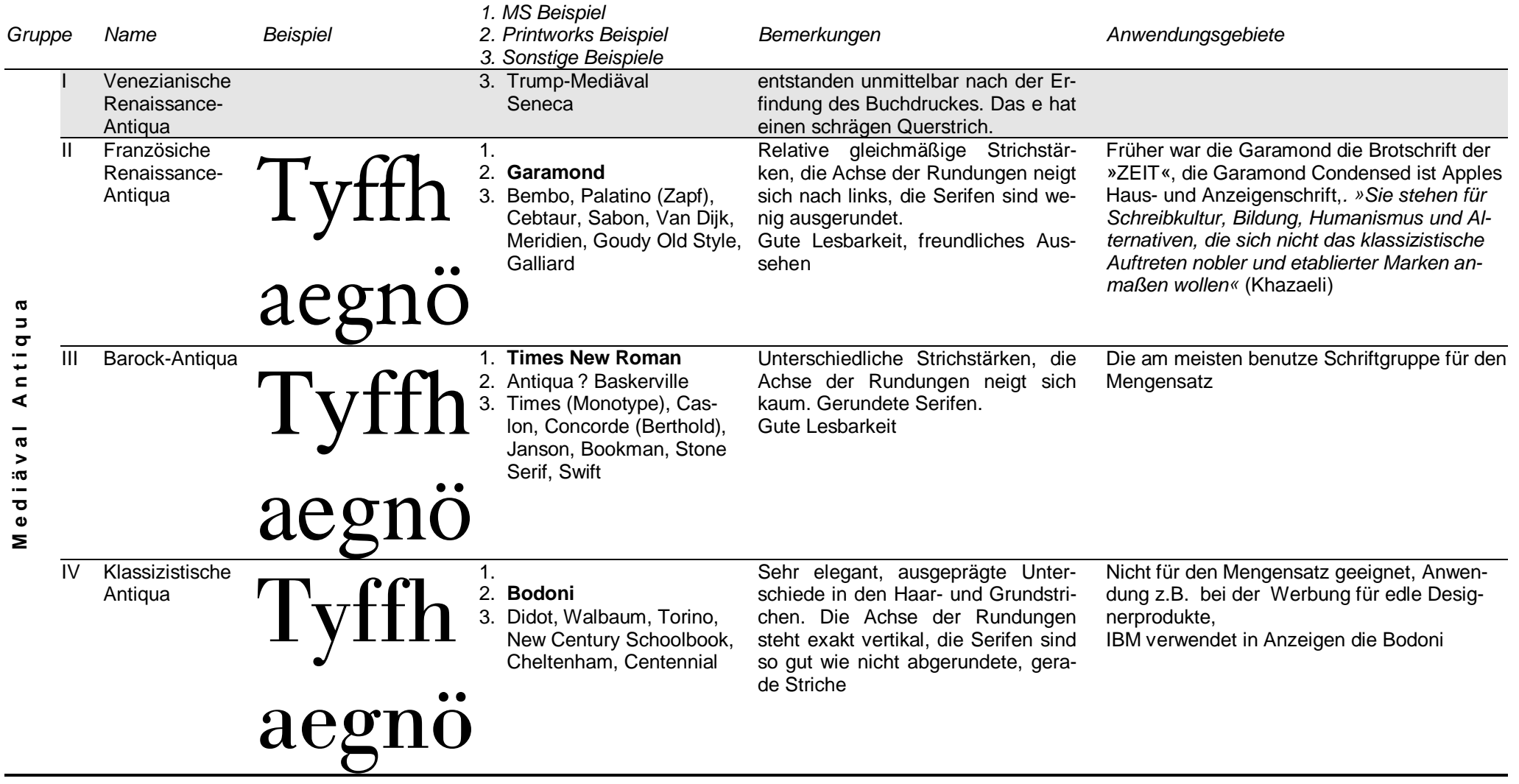

# Lehrer am CompUter

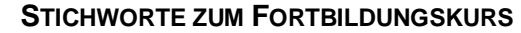

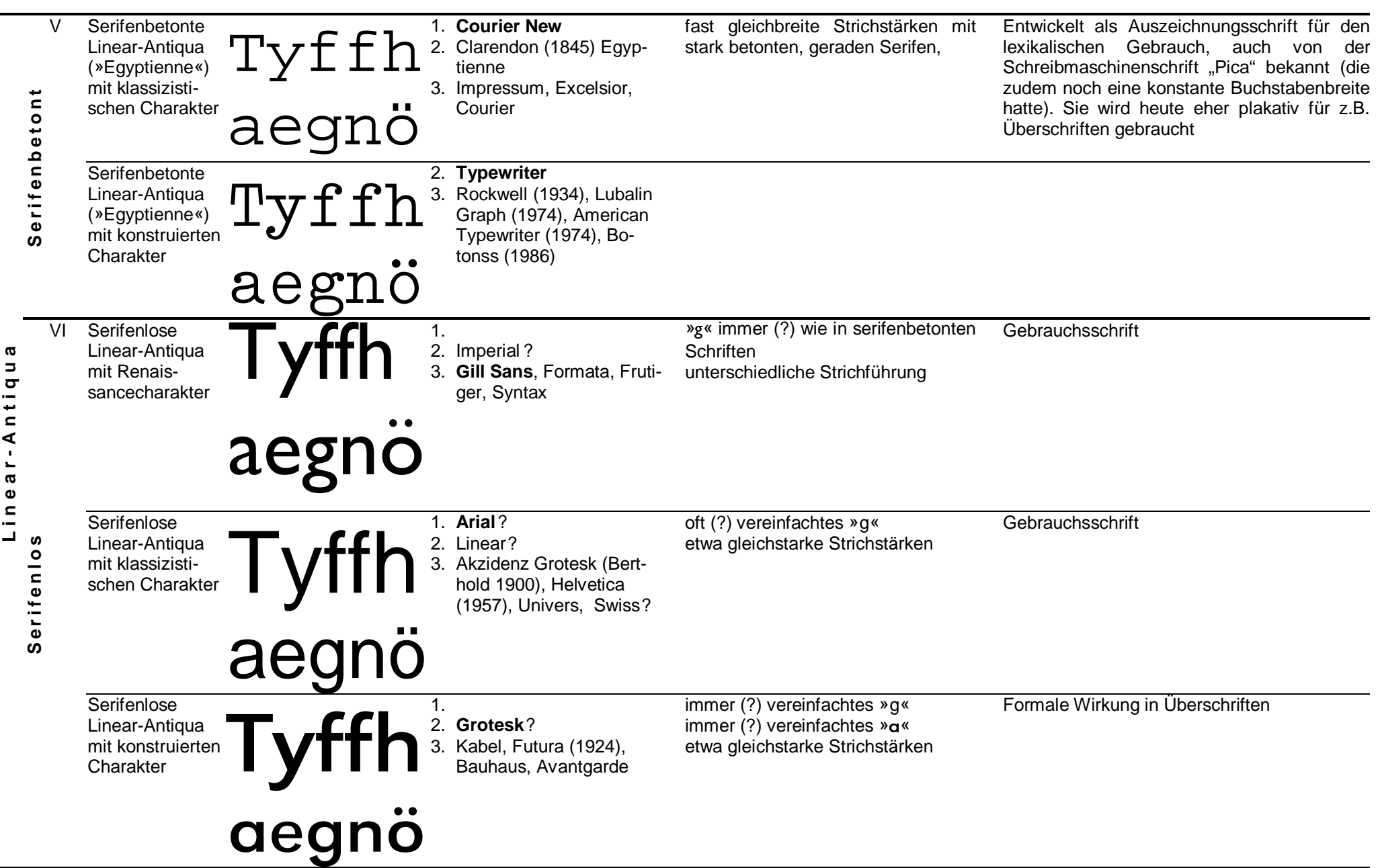

# Lehrer am CompUter

# **STICHWORTE ZUM FORTBILDUNGSKURS**

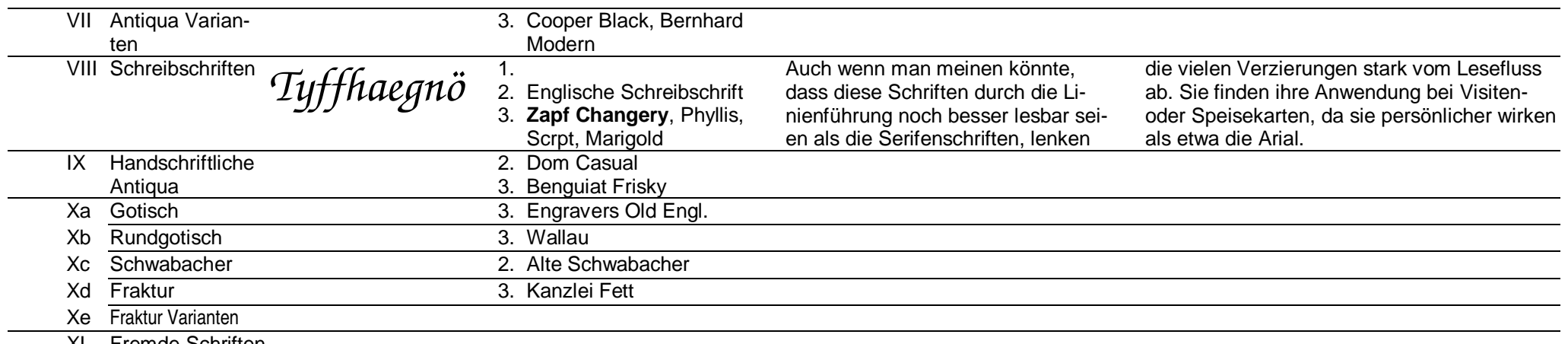

XI Fremde Schriften

Einige Schriften sind übergreifend konzipiert - teilweise mit »fließenden« Übergängen. Die »Stone« z.B. gibt es als Linear Antiqua und in zwei Serifenantiquas.

# **Panose Klassifikation**

ElseWare entwickelte 1991 (in Anlehnung an die Bitstream-Klassifikation) ein Schriftvergleichssystem, welches in TrueType integriert wurde. In einer zehnstelligen Zahl werden alle Charakteristika einer Schrift kodiert, so dass leicht ähnliche Schriften erkannt werden können. So gibt z.B. die erste Ziffer den Familientyp an: Latin Text and Display / Latin Script / Latin Decorative / Latin Pictoral / ...

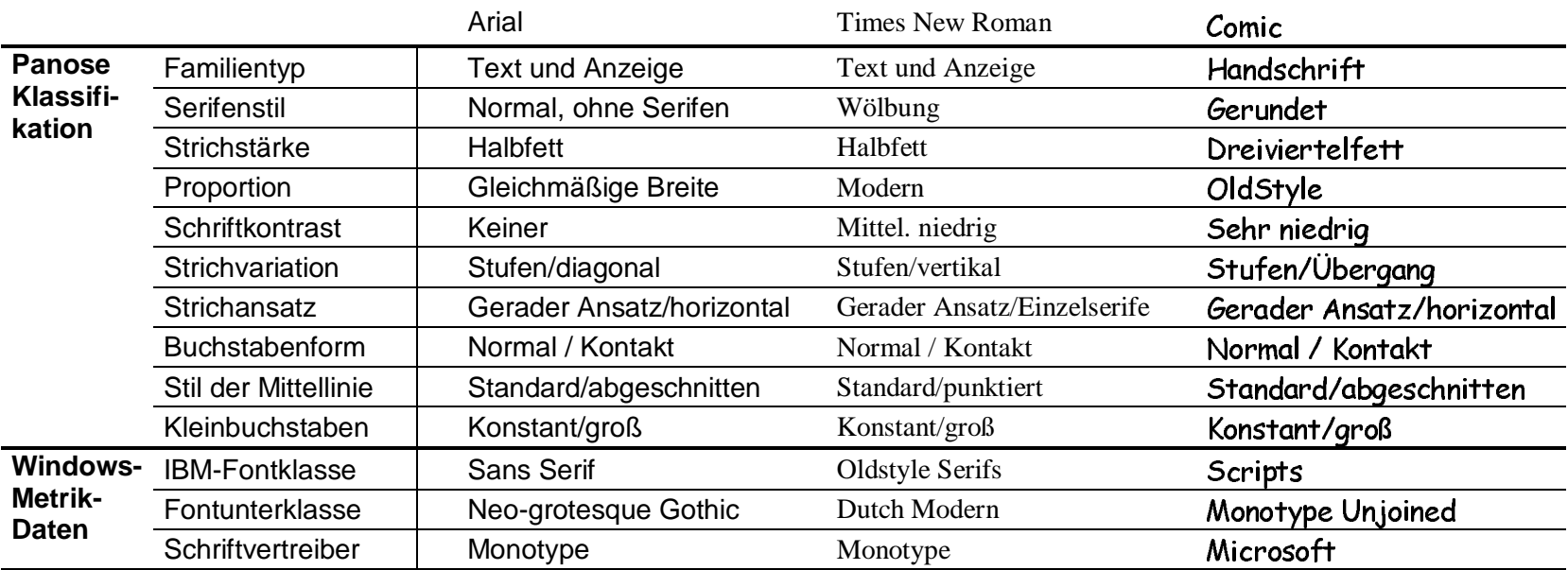

Neue Helvetica

25

35

55

65

85

95.

-26

-36

45 46 47 47

75 76 77 77

bald cutting  $75$  extra black 107 107

-27.

-37

56 57 57

66 67 67

86 87 87

96 97 97

27

37

# **STICHWORTE ZUM FORTBILDUNGSKURS**

#### **Schriftschnitte (»Fonts«)**

Jede Schrift sollte in mindestens vier Schriftschnitten vorliegen: Normal - Fett - Kursiv - Kursivfett. Man bezeichnet eine Schrift, die in diesen vier Versionen vorliegt auch als Schriftfamilie. Es gibt aber auch Schriften mit 50 (oder mehr) Schriftschnitten. Z.B. kann es in Tabellen Sinn machen, die Weite der einzelnen Buchstaben etwas enger zu halten, damit die ganze Tabelle Platz auf einer Seite findet – man würde also die Laufweite wie "narrow" wählen. ohne dass dabei die Höhe der Buchstabe verändert wird.

Eine reichhaltige Auswahl bietet die Sammlung "URW Printworks", die Teil der Softmaker CD "TruePack Profi CD 5.0" (14,95 DM) ist. Zehn Schriften mit je 50 Schnitten werden geliefert. Jeder der Schnitte hat über 700 Kerningpaare, leider fehlen hints zur optimalen Umsetzung auf den Bildschirm, so dass es auf dem Monitor (aber nicht im Ausdruck) abhängig vom Schriftgrad etwas holprig aussehen kann – was beim DTP-Satz am Bildschirm schon nerven kann. Zumindest sollte man in diesem Fall unter bei Windows unter "Eigenschaften von Anzeige" (rechter Mausklick auf den Desktop) unter "Effekte" die Option "Bildschirmschriftarten glätten" wählen – auch wenn dies eigentlich nur bei großen Schriftgrößen hilft ...

![](_page_4_Picture_126.jpeg)

URW-Zusatzbezeichnung T: text D: display

In einer extrem gut ausgebauten Schrift wie der Helvetica wird eine Matrix zur Kennzeichnung der Schriftschnitte benutzt: Helv6 = Helvetica breit - kursiy - halbfett

![](_page_4_Picture_127.jpeg)

Truetype lässt es leider zu, dass bei einer Schrift, die nur mit einem normalen Schnitt geliefert wird, durch Schrägstellen ein kursiver Schnitt und durch Verbreitern ein fetter Schnitt nachgeahmt wird, ohne dass der Benutzer eine entsprechende Meldung darüber bekommt. Tahoma schräggestellt: "Typographie" wirkt "schräg" Arial kursiv: "Typographie" wirkt ausgeglichen

Programme wie der X-Fonter oder Typograf (s.u.) zeigen an, ob die Schrift tatsächlich in verschiedenen Schnitten vorliegt.

# **Schriftgröße**

Kein Exkurs in die Geschichte an diese Stelle. Im DTP-Satz ist 1pt (=0,351 mm) das übliche Maß. Texte schreibt man in der Regel nicht größer als 10pt, 11pt ist schon fast zu groß, 12pt wirkt auf dem Papier peinlich groß, auch wenn es *auf dem Bildschirm* genau richtig wirken mag! Für Grundschüler muss<br>man allerdings Auspahmen machen. Überschriften erfordern andere Schrif man allerdings Ausnahmen machen. Überschriften erfordern andere Schriftgrößen, dazu gleich mehr. Übrigens: Word nimmt auch Schriftgrößen wie z.B. 9,5pt an ! Je kleiner die Schrift, desto weiter muss sie im Interesse der Lesbarkeit sein und auch der Abstand zwischen den Zeilen ("Durchschuss") muss über dieüblichen 20% bzgl. der Schriftgröße hinausgehen. Dies ist z.B. bei Fußnoten zu beachten, die ja in der Regel kleiner gesetzt werden.

# **Hervorhebungen (Auszeichnungen) im Text durch Schriftschnitte**

- Soll etwas beim ersten Blick auf einer Seite **hervorstechen**, ist die Erhöhung der Strichstärke das geeignete Mittel. Man wird diese Art der Auszeichnungvon Worten sicherlich nur selten benutzen.
- Möchte man eher etwas betonen, so dass zwar der Lesefluss gehemmt wird, aber nicht gleich das ganze Schriftbild zerrissen wird, benutzt man kursiveHervorhebung.
- Eine etwas unschönere Art der Betonung ist das Sperren von Worten (Format Zeichen Abstand Laufweite)
- Das Benutzen von VERSALIENchen, die in sogenannten Expertfonts vorhanden sind, die "unechten", von den Textverarbeitungsprogrammen aus der Normalschrift erzeugten tun es aber für den Normalgebrauch auch … (Format – Zeichen – Schrift – Kapitälchen)
- Unterstreichungen sind ein Relikt der Schreibmaschinenzeit und ebenfalls verpönt. Wenn es denn unbedingt sein muss: Buchstaben mit Unterlängen vom Unterstreichen aussparen.
- Hinterfüllungen einzelner Worte m Fließtext sind in der Regel eher störend, eine andere Farbe ebenfalls … Irgendwelche Möglichkeiten der Hervorhebung sollte der Leser ja auch behalten – und dies sind in der Regel Hinterfüllungen durch Marker oder das simple Unterstreichen mit einem Bleistift.

• Hervorhebungen finden auch durch Einzüge mit vorangestellten Symbol (■ ☞ ① ★ · • ☑) statt – wie bis eben geschehen …<br>GOETHE sagte "*Mehr Licht …"*<br>**Hervorhebungen von Überschriften** GOETHE sagte "Mehr Licht ..."

# **Hervorhebungen von Überschriften**

Die typographisch "sauberste" Lösung ist die Gliederung der Dokumentenstruktur durch Schriftgröße und Strichstärke – etwa wie folgend :

![](_page_5_Picture_233.jpeg)

Aber auch Einfüllungen oder Unterrahmungen sind (ohne Wechsel derSchrift) geeignete Hilfsmittel

**Überschrift 1**

**Überschrift 2**

**Überschrift 3**

Text

*Über* einer Überschrift lässt man z.B. eine Leerzeile frei, *unter* der Überschrift ein halbe Leerzeile (Forma<u>t – A</u>bsatz – Einzüge und Abstände – Abstand vor/nach).

#### **Mischen von Schriften**

- **Üblich**: Überschriften in Arial halbfett, Mengensatz in Times Roman.  $\bullet$  Üblich:
- Besser **Besser** Den ganzen Text in einer Schrift setzen und durch verschiedene Schriftschnitte und -größen sowie sparsame Unterrahmen akzentuieren.
- **Sonst**: e Kontraste zwisc
- Ähnliche Schriften aus verschiedenen Schriftfamilien für Überschrift und Mengensatz wählen.  $\bullet$   ${\bf Schlecht}$

. مقال من المستردد من المربوع المستردد من المستقل المراكب من المستردد المربوط المستردد المربوط المس '**chlecht**<br>ər meh e<br>n ● Schlecht: Ähnliche Schriften aus verschiedenen Schriftfamilien für Überschrift und Mengensatz wählen.<br>Wer mehr als zwei verschiedene Schriften in einem Text benutzt, sollte sich überlegen, ob es nicht auch noch ande

#### **Kriterien für die Auswahl und Qualität einer Schrift**

- Bei Schriften für den Mengensatz: Wie ist die Lesbarkeit? Wie ist die Anmutung?
- Bei Schriften für Überschriften: *‱t % Metten* S≹eUerrech≹ Stiscutfick es müssen hier schon sehr ironische Texte folgen, um diese Schriftwahl zu rechtfertigen …<br>• Sind mehrere Schnitte vorhanden? Zumindest die Grundsc
- Bei Schriften für Uberschriften: *ℋavte <del>Ñakten</del>* STeUerrechT ⑤i§cotfjɛk es müssen hier schon sehr ironische Texte folge<br>• Sind mehrere Schnitte vorhanden? Zumindest die Grundschnitte normal, fett, kursiv und fettkur
- Sind evtl. sogar Expertfonts (mit Ligaturen [außer "ET→E⊤ →&<br>• Viele Buchstabennaare erfordern eine Sonderbehandluung: V
- →&" und "ß"], echten Kapitälchen, Mediävalziffern [Minuskelziffern] für den laufenden Text, ...) verfügbar?<br>A" sieht besser aus als "VA". Diese "Unterschneidung" oder "Kerning" genannte Information muss im Fon<br>eper.dec.c ● Viele Buchstabenpaare erfordern eine Sonderbehandluung: "VA" sieht besser aus als "VA". Diese "Unterschneidung" oder "Kerning" genannte Information muss im Font selber vorhanden sein. "Arjan Mels' FontViewer" (<ftp://gatekeeper.dec.com/pub/micro/pc/simtelnet/win95/font/amviewer.zip>) bietet diesbezüglich gute Einblicke.
- Proportionales Verkleinern von Buchstaben führt aufgrund der relativ großen Bildschirmpixel zu sichtbaren Rundungsfehlern. Mit eingebetteten "hints" wird es erträglich.
- Mit je weniger Stützpunkten eine Schrift bei der Konstruktion auskommt, desto besser ist sie in der Regel.

# **Welche Schriften sollten auf einem Windows-Computer installiert sein?**

Die "win.ini" liest beim Hochfahren des Computers alle installierten Schriften ein - und das kann bei vielen installierten Schriften dauern und belastet danach das laufende System. Deshalb sollten nur die wirklich benutzten Schriften installiert sein. Tools wie FontViewer2 oder Typograf (s.u.) erlauben die zeitweise Installationen von geradebenötigten Fonts auf einfache Weise. Unabdingbar sind die folgenden TrueType Fonts:

![](_page_6_Picture_347.jpeg)

#### **Betrachten von Schriften**

Es gibt eine Reihe von "FontViewern", die ein Betrachten der Schrift in ihrem tatsächlichen Aussehen zeigen:

- **mapOchar** [\(http://www.coolwintools.de\)](http://www.coolwintools.de/) ist FontViewer und Zeichensatztabelle in einem unverzichtbar zur schnellen Auswahl von Sonderzeichen/Dingbats.
- **akFontViewer** [\(http://www.aksoft.net/progs/akfontviewer\)](http://www.aksoft.net/progs/akfontviewer) zeigt die installierten Fonts mit einstellbaren Beispieltext an.
- **FontViewer2** (Freeware vom PC Magazine) zeigt die installierten Fonts mit einstellbaren Beispieltext an und bietet gute Verwaltungsmöglichkeiten.
- **TrueTypeFontViewer** [\(http://www4.schroedel.de/pub/schroedel/lehrertools/ttviewer.zip\)](http://www4.schroedel.de/pub/schroedel/lehrertools/ttviewer.zip) zeigt schnell installierte und nicht installierte Fonts an.
- **X-Fonter** [\(http://users.pandora.be/eclypse/xfonter.html#download\)](http://users.pandora.be/eclypse/xfonter.html) zeigt installierte und nicht installierte Fonts mit Font-Infos u.a. an.
- **Typograf** [\(http://www.neuber.com/typograf/index.html\)](http://www.neuber.com/typograf/index.html) bietet neben dem Betrachten der Fonts auch eine Fontverwaltung kostet aber auch 59 DM.